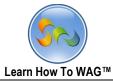

1

# **RECIPE APPLICATION - ADDING MORE FEATURES**

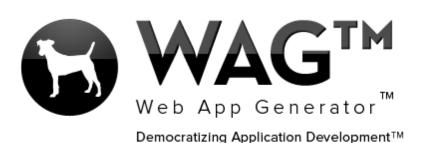

© Software Progressions Corporation Walnut Creek, California

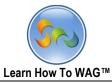

2

# **Table of Contents**

| Objective                                   | 3  |
|---------------------------------------------|----|
| Create Application                          | 4  |
| Create Hidden Section                       | 5  |
| Create text field                           | 7  |
| Create Yes/No Field                         | 11 |
| Limit the editability of Edit Button        | 13 |
| Limit the editablity of Delete Button       | 14 |
| Creating United Names field                 | 15 |
| Creating predefined filters to the views    | 19 |
| Creating visibility control to the view     | 25 |
| Creating button field                       |    |
| Creating on click events for the button     |    |
| Creating on changed events for Yes/no field |    |
| Refreshing application design               |    |
| User Mode                                   |    |

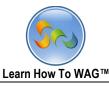

#### Objective

What will we add?

In this tutorial we take a look at adding more features to your first consumer style app. This includes the ability to review and approve a recipe before it goes live for all other users to see.

If you haven't already made the Recipe app, check out Learn How to WAG on corporatecentral.com. We will learn how to:

- 1. Limit which items appear in views
- 2. Add sections that only specific users and administrators can see
- 3. Limit the ability for users to change other's data

Before we begin, we will need to examine what the workflow of this app will be. Currently it is as follows:

- 1. User clicks New Recipe
- 2. User enters Recipe data and clicks save.
- 3. The new recipe appears in the view.
- 4. The user can use the view to search for other recipes.

This is all fine and works well, but what happens if we get a malicious user? Recipe views can still be edited by anyone; there is no profanity filter or check for scrupulous material before the recipes are posted to the view. We will need to add the following functionality:

- 1. The app creator (or selected administrators) can review and approve each recipe before it is published.
- 2. Only approved recipes will appear in the main view.
- 3. Only the Recipe creator and administrators can modify the contents of a recipe.

|                                                       |                          | Learn                   | How To WA                | G™            |                                                                                                |
|-------------------------------------------------------|--------------------------|-------------------------|--------------------------|---------------|------------------------------------------------------------------------------------------------|
| User Mode                                             |                          | de<br>_earn how         | to WAG™                  | Logged in     | as John Doe :: Log Off                                                                         |
|                                                       | esign Home               | Forms                   | Views                    | Applications  | Themes                                                                                         |
|                                                       |                          |                         | Add Ne                   | w Application |                                                                                                |
| Application Informati                                 | on                       |                         |                          |               |                                                                                                |
| Application Name:                                     | My Recipe                | es App Dev              | velopment                |               | Name of the application                                                                        |
| Application Description:                              |                          |                         |                          |               | Description of the Application (                                                               |
| Application Theme:                                    | iOS Inspir               | red (Globa              | l)                       | ~             | Theme of the application.                                                                      |
| Private:                                              |                          |                         |                          |               | Private Appication will not be d<br>List.                                                      |
| Email Address for<br>Testing:                         |                          |                         |                          |               | All Email Actions will be sent to<br>email address list entered here<br>and global definitions |
| Choose Application D                                  | esign Temp               | olate                   |                          |               |                                                                                                |
| ONo Design Template                                   | Select a                 | WAG™ Ap                 | plication t              | o use as my D | esign Template                                                                                 |
| Application My Recipes A<br>Template: Application Nan | App:8DAB3<br>ne:Database | BF70-33CF<br>Name : App | -4E28-A1<br>ID of Templa | 54-B0920B6B   | C55C                                                                                           |
| Include all data:                                     |                          |                         |                          |               | If Checked, copy all data including us                                                         |
| Allow design changes:                                 | ✓                        |                         |                          |               | If Checked, changes will be allowed                                                            |

- 1. Click Applications
- 2. Click Create a New Application
- 3. Type *My Recipes App Development* in the Application Name textbox
- 4. Click the Select a WAG Application to use as my Design Template button
- 5. Select the My Recipes App from the dropdown menu.
- 6. Check Allow design changes
- 7. Click Create Application.

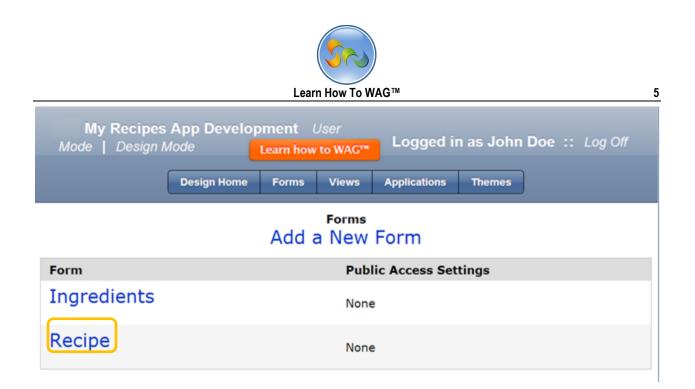

1. Click on Recipe form

| Description:<br>Unique Keys: | Recipe: Edit<br>Buttons Visibility: Edit, Delete<br>Mode<br>Delete Form Close | Default Mode: Read |                  |              |                                                                                            |
|------------------------------|-------------------------------------------------------------------------------|--------------------|------------------|--------------|--------------------------------------------------------------------------------------------|
|                              | Recipe                                                                        |                    | Section - Standa |              |                                                                                            |
|                              |                                                                               |                    | Ed               |              | Add                                                                                        |
| Total Time                   |                                                                               | Γ                  | Section Name     | Standard     |                                                                                            |
|                              | Number                                                                        |                    | Display Order    | 5 ~          |                                                                                            |
|                              |                                                                               |                    | Theme            | -Default-    | >                                                                                          |
| Directions                   |                                                                               |                    | Section Type     | Standard     | Toolbox                                                                                    |
|                              | Rich Text - Enhanced                                                          |                    | User Mode Hel    | p <u>Add</u> |                                                                                            |
|                              | Rich Text - Enhanced                                                          |                    | Show in Pri      | nt Preview   | ▼ Tabs/Column                                                                              |
|                              | Click here to Add Fields                                                      |                    | U Visibility Co  |              | ▲ Section                                                                                  |
|                              |                                                                               |                    | 🗆 Editability/   | Enable Contr | C Standard<br>Matching                                                                     |
| Ingredients                  |                                                                               |                    | Location:        |              | Document                                                                                   |
| Amount                       | Ingredient<br>Click here to Add Fields                                        |                    | Tab              | Recipe       | Document Management<br>Fixed HTML                                                          |
|                              | Click here to Add Fields                                                      |                    | Column           | Recipe       | Rich Text - Enhanced                                                                       |
| Multimedia                   |                                                                               |                    | Column           | Recipe       | <ul> <li>Rich Text</li> <li>DataGrid - Subform</li> </ul>                                  |
|                              | Document Management<br>Click here to Add Fields                               |                    |                  |              | Discussion<br>DataGrid - Internal Storage<br>DataGrid - SQL Read-Only<br>Chart<br>V Fields |
| Standard                     | 4                                                                             |                    |                  | Save Re      | Delete                                                                                     |
|                              | Click here to Add Fields                                                      |                    |                  |              | 2                                                                                          |

✓ Drag and Drop Standard Section from the toolbox

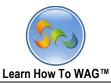

✤ Name the Standard Section

| Recipe: <i>Edit</i><br>Description:<br>Unique Keys: Buttons Visibility: Edit, Delete<br>Mode<br>Delete Form Close | Toolbox v                                                                                                    |
|----------------------------------------------------------------------------------------------------|----------------------------------------------------------------------------------------------------|
| Recipe                                                                                                    | Section - Standard                                                                                            |
| Total Time Number                                                                                                 | Section Name Hidden Section     Display Order 5     Theme -Default- ✓                                         |
| Directions     Rich Text - Enhanced     Click here to Add Fields                                                  | Section Type Standard<br>User Mode Help Add<br>Show in Print Preview<br>Visibility Control<br>Formula Builder |
| Ingredients     Amount Ingredient     Click here to Add Fields                                                    | false                                                                                                    |
| E Multimedia Document Management                                                                                  | Editability/Enable Control                                                                                    |
| Click here to Add Fields                                                                                          | Tab  Recipe    Column  Recipe    Save  Reset                                                                  |

- 1. In the Properties Box click in Section Name and type Hidden Section
- 2. Check visibility Control and make sure it displays false
- 3. Click Save

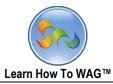

✤ Create Text Field Named Submitter's Email

| Descriptie<br>Unique Ke | Buttons Visibility: Ed                 |   |                                 |              |                                            |     |
|-------------------------|----------------------------------------|---|---------------------------------|--------------|--------------------------------------------|-----|
|                         | Recipe                                 |   | Field - Text<br>Edit            | E            | vent                                       | Add |
|                         | Click here to Add Fields               | Î | Field Name<br>Field Type        | Text<br>Text | Toolbox                                    | ]   |
| Ingredient              |                                        |   | Theme                           | -Default-    | ▼ Tabs/Column                              |     |
| Amount                  | Ingredient<br>Click here to Add Fields |   | Input Mask<br>User Mode Help    |              | ▼ Section ▲ Fields                         |     |
| Multimedia              | a                                      |   | Field Size                      | 200          | Button                                     |     |
|                         | Document Management                    |   | Calculated Visibility Con       | trol         | Calendar Date<br>Combo Box<br>Date<br>List |     |
|                         | Click here to Add Fields               |   | Editability/Er     User Input V |              | Memo                                       |     |
| 🗆 Hidden Secti          | on                                     |   | Set Default V                   |              | Query List<br>Record ID                    |     |
| Text                    | Text                                   |   |                                 | Save         | Text<br>UNITE Names<br>Yes/No              |     |

 $\checkmark$  Drag and Drop a text field from the toolbox into the form

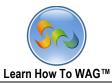

8

✤ Name the Text Field Submitter's Email

| Recipe: <i>Edit</i><br>Description:<br>Unique Keys: Buttons Visibility: Edit, Delete Defa<br>Mode<br>Delete Form Close | ault Moue. Neau                                                                                                    |
|----------------------------------------------------------------------------------------------------|----------------------------------------------------------------------------------------------------|
| Recipe                                                                                                    | Field - Text<br>Edit Event Add                                                                                                    |
| Directions                                                                                                    | Edit     Event     Add       Field Name     Submitter's Email     ^       Field Type     Text       Theme     -Default-                                                                                                    |
| Rich Text - Enhanced                                                                                                   | Input Mask None  User Mode Help Add Field Size 200                                                                                                    |
| Click here to Add Fields  Ingredients Amount Ingredient                                                                | Required  Calculated  Visibility Control  Calculated  Calculated  Calculate |
| Click here to Add Fields                                                                                               | <ul> <li>□ Editability/Enable Control</li> <li>□ User Input Validation</li> <li>☑ Set Default Value</li> <li>Formula Builder </li> </ul>                                                                                                    |
| Click here to Add Fields                                                                                               | getLogonUserEmail()                                                                                                    |
| Text Text                                                                                                    | Save Reset Delete                                                                                                    |

- 1. In the Properties Box Click in Field Name and type Submitter's Email
- 2. Check Set Default Value and choose the formula *GetLogonUserEmail()*
- 3. Click Save

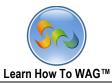

9

| <ul> <li>Create Section Named Approval</li> </ul>                                                                      |                                                                                                    |
|----------------------------------------------------------------------------------------------------|----------------------------------------------------------------------------------------------------|
| Recipe: <i>Edit</i><br>Description:<br>Unique Keys: Buttons Visibility: Edit, Delete Defa<br>Mode<br>Delete Form Close | ault Mode: Read                                                                                                    |
| Recipe                                                                                                    | Section - Standard                                                                                                    |
|                                                                                                    | Edit       Add         ^ Section Name       Standard         Display Order       4 ∨         Theme       -Default-         Section Type       Sta         User Mode Help       Add         ♥ Show in Print Pret       Section         ♥ Show in Print Pret       Section         Usibility Control       Standard         Editability/Enable       Matching         Document Management       Fixed HTML         Tab       Rec         Column       Rec         Column       Rec         DataGrid - Subform       Discussion         DataGrid - SQL Read-Only       Chart         ♥ Fields       Fields |
| Submitter's Text                                                                                                    | Save Reset Delete                                                                                                    |

 $\checkmark$  Drag and drop a Standard Section from the Toolbox into the form

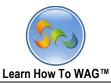

✤ Name the Section

| Description:<br>Unique Keys: | Recipe: <i>Edit</i><br>Buttons Visibility: Edit, Delete<br>Default Mode: Read Mode<br>Delete Form Close |          |                                                 | Toolbox                        |
|------------------------------|----------------------------------------------------------------------------------------------------|----------|-------------------------------------------------|--------------------------------|
|                              | Recipe                                                                                                  | _        | Section - Approval<br>Edit<br>ection Name       | Add                            |
| Directions                   |                                                                                                    |          | isplay Order<br>neme                            | 5 v<br>-Default-               |
|                              | Rich Text - Enhanced Click here to Add Fields                                                           | Us       | ection Type<br>ser Mode Help<br>7 Show in Print |                                |
| Ingredients Amount           | Ingredient                                                                                              |          | Visibility Con                                  | trol                           |
|                              | Submit My Recipe                                                                                        | ge       | etLogonUserEmail():                             | =='webappgenerator2@gmail.com' |
| Multimedia                   |                                                                                                    |          | ] Editability/En                                | able Control                   |
|                              | Document Management                                                                                     | Lo<br>Ta | ocation:<br>ab                                  | Recipe                         |
|                              | Click here to Add Fields                                                                                | Co       | olumn                                           | Recipe 🗸                       |
| Standard                     | Click here to Add Fields                                                                                |          | [                                               | Save Reset Delete              |

- 1. In the Properties Box click in Section Name
- 2. Type Approval
- 3. Check Visibility Control
- 4. Insert formula:

getLogonUserEmail()=='your email here'

5. Click Save

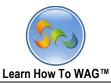

Create Yes/No Field Named Approved

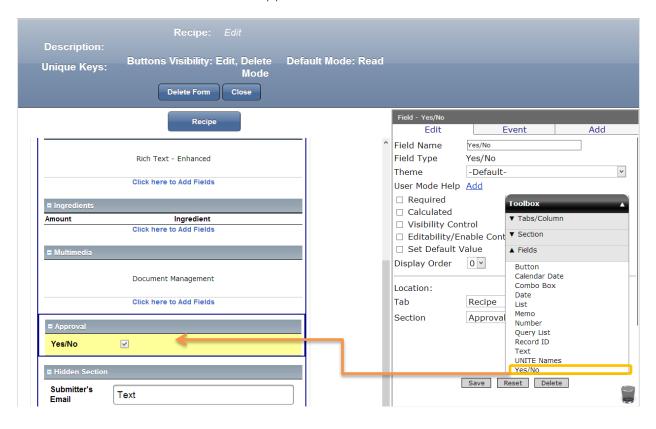

✓ Drag and drop Yes/No field in the Approval Section from the Toolbox

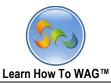

✤ Name the Yes/No Field

| Description:<br>Unique Keys:           | Buttons Visibility: Edit,<br>Default Mode: Read I<br>Delete Form Close |   |                                                                                                    |   |
|----------------------------------------|------------------------------------------------------------------------|---|----------------------------------------------------------------------------------------------------|---|
| Amount                                 | Recipe<br>Ingredient<br>Click here to Add Fields                       | ^ | Field - Yes/No       Edit     Event       Add       Field Name     Approved       Field Type     Yes/No |   |
| Multimedia                             | Document Management Click here to Add Fields                           |   | User Mode Help Add<br>Calculated<br>Visibility Control                                                  | * |
| ■ Approval<br><mark>Yes/No</mark>      |                                                                        |   | Editability/Enable Control     Set Default Value Display Order                                          |   |
| Hidden Section<br>Submitter's<br>Email | Text                                                                   |   | Location:                                                                                               |   |

- 1. In the Properties Box Click in Field Name
- 2. Type Approved
- 3. Click Save

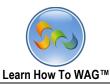

13

#### Preventing users from Editing Forms

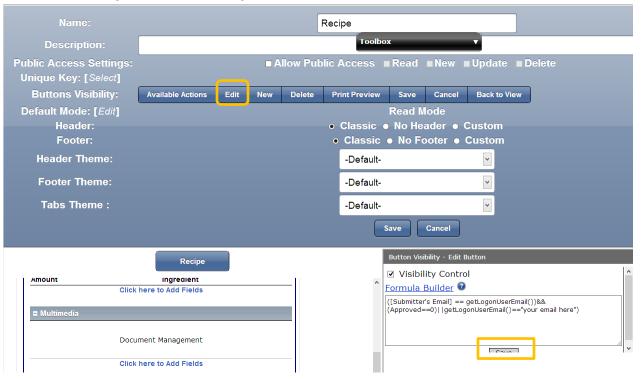

- Click on Edit button
- ✤ In the Formula box insert:

([Submitter's Email] ==

getLogonUserEmail())&&(Approved==0)||getLogonUserEmail()=="your email here")

Click Save.

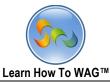

#### Preventing users from Deleting forms

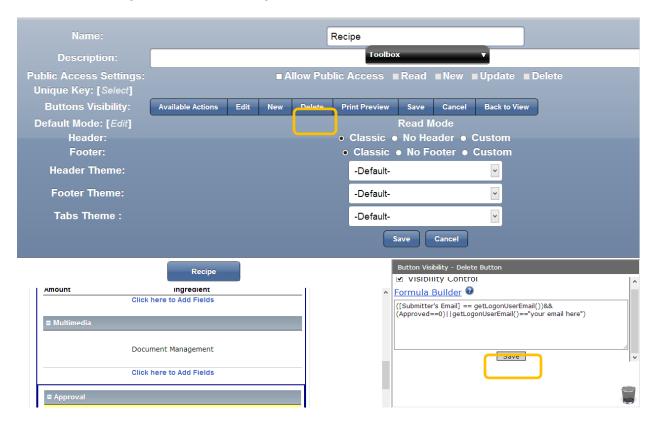

- 1. Click on Delete button
- In the Formula box insert: ([Submitter's Email] == getLogonUserEmail())&&(Approved==0)||getLogonUserEmail()=="your email here")
- 3. Click Save.

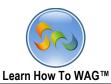

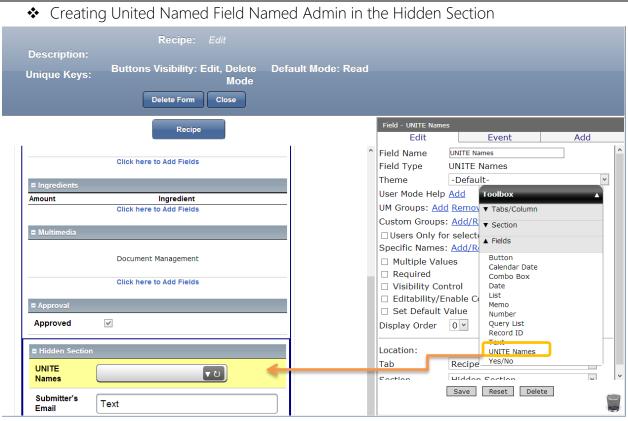

 $\checkmark$  Drag and drop a Unite Names field from the toolbox in the Hidden Section.

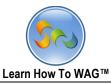

✤ Name the Unite Names Field.

| Current Sear     |                   | Recipe: Edit<br>Select G<br>Virtual Environments<br>mycompany | roups               | Toolbox<br>Gearch Ok Cancel |                    |                                                                                                    |        |
|------------------|-------------------|---------------------------------------------------------------|---------------------|-----------------------------|--------------------|----------------------------------------------------------------------------------------------------|--------|
| Contac           |                   |                                                               | Contact Role        |                             |                    |                                                                                                    |        |
| mycomp           |                   |                                                               | General: IT Manager |                             | Field - UNITE Name |                                                                                                    | ٥      |
| Contac<br>mycomp | t Company<br>Dany |                                                               |                     |                             |                    | d <u>kernove</u><br>S: <u>Add/Remove New</u><br>or selected Custom Gro<br>S: <u>Add/Remove</u><br>ues<br>ntrol<br>Enable Control | Add    |
|                  |                   |                                                               |                     | _                           | Tab<br>Section     | Recipe<br>Hidden Section                                                                                                    | v<br>v |

- 1. In the Properties Box clicn in Field Name and type Admin
- 2. Click on Add UM groups
- 3. In the search find your company and check the box
- 4. Click OK.
- 5. Click Save.

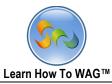

Create United Names Field Named Users

| Description:<br>Unique Keys:                 | Recipe:<br>Buttons Visibility<br>Delete Form |                  | Default Mode |                                                                                                    |                                                                                       |     |
|----------------------------------------------|----------------------------------------------|------------------|--------------|----------------------------------------------------------------------------------------------------|---------------------------------------------------------------------------------------|-----|
|                                              | Recipe                                       |                  |              | Field - UNITE Name<br>Edit                                                                            | es<br>Event                                                                           | Add |
| Approval Approved Hidden Section Admin UNITE |                                              | ▼<br>ひ<br>▼<br>ひ |              |                                                                                                    | Remove     ▼ Section       Add/Rem     Fields       selected     Button<br>Calendar D | ate |
| Submitter's<br>Email                         | Text                                         |                  |              | <ul> <li>Multiple Value</li> <li>Required</li> <li>Visibility Cont</li> <li>Editability/En</li> </ul> | es Date<br>List<br>Memo<br>Number                                                     |     |

 $\checkmark$  Drag and drop United Names Field In the Hidden Section From the Toolbox

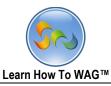

✤ Name the Unite Names Field

|                                         | Recipe: E                                   | dit                                                           | ×                         |                                                                                                    |     |
|-----------------------------------------|---------------------------------------------|---------------------------------------------------------------|---------------------------|----------------------------------------------------------------------------------------------------|-----|
| Current Search<br>a<br>mycompany Groups | Selecc<br>Virtual Environments<br>mycompany | t Groups           v         Search         Ok         Cancel |                           |                                                                                                    |     |
| Contact Company mycompany mycompany     |                                             | Contact Role<br>General: IT Manager                           | Field - UNITE Nam<br>Edit | es Event                                                                                                    | Add |
| Contact Company<br>mycompany            |                                             |                                                               | Users Only f              | Id kemove<br>s: Add/Remove New<br>or selected Custom Grou<br>s: Add/Remove<br>lues<br>ontrol<br>Enable Control<br>Value | ps  |

- 1. In the Properties Box Click on Field Name
- 2. Type Users
- 3. Click on Add in UM groups
- 4. Choose the mycompany ( or whatever is your company's name)
- 5. Click ok
- 6. Click Save

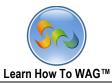

# ✤ Create predefined filters to the views

| My Recipes App Developme | nt User Mode   Design Mode | Learn how to WAG <sup>**</sup> Logged                                       | in as John Doe :: Log Off |  |  |  |  |
|--------------------------|----------------------------|-----------------------------------------------------------------------------|---------------------------|--|--|--|--|
|                          | Design Home Forms 1        | Views Applications Themes                                                   |                           |  |  |  |  |
| Add a New View           |                            |                                                                             |                           |  |  |  |  |
| View Name                | Default View               | View Fields                                                                 | Edit Display Info         |  |  |  |  |
| Ingredients              | No                         | Ingredient, Amount                                                          | Edit Display Info         |  |  |  |  |
| Recipe                   | No                         | Multimedia, Recipe Name, Food Category,<br>Cook Time, Prep Time, Total Time | Edit Display Info         |  |  |  |  |

- 1. Click on Views
- 2. Click Recipe

| My Recipes Ap                               | pp Development U |                 |              | Learn how to WAG <sup>TM</sup> | Lo   | gged in as John De | e :: Log Off   |
|---------------------------------------------|------------------|-----------------|--------------|--------------------------------|------|--------------------|----------------|
|                                             |                  | Design Home Fo  | rms Views    | Applications Themes            |      |                    |                |
| Edit View Displa                            | ay Information   |                 |              |                                |      |                    |                |
|                                             |                  | Sa              | ve Delete    | Close                          |      |                    |                |
| View Name                                   | Recipe           |                 |              |                                |      |                    |                |
| Forms:                                      | Recipe 💌         |                 |              |                                |      |                    |                |
| Extra Information                           | Show Form Show   | Created By Show | Created Date | Show Last Updated By           | Show | Last Updated Date  | Show Available |
| Default View                                |                  |                 |              |                                |      |                    |                |
| Predefined Filters                          |                  |                 |              |                                |      |                    |                |
| Allow Advanced Search<br>Visibility Control |                  |                 |              |                                |      |                    |                |
| Allow Public Access                         |                  |                 |              |                                |      |                    |                |
| View Theme:                                 |                  |                 | *            |                                |      |                    |                |
| Menu Theme:                                 | -Default-        |                 | *            |                                |      |                    |                |
| Header Theme:                               | -Default-        |                 | *            |                                |      |                    |                |
| Footer Theme:                               | -Default-        |                 | 9            |                                |      |                    |                |
| Export Control                              | 0                |                 |              |                                |      |                    |                |
| Field Name                                  |                  |                 |              | Show in                        | View | Searchable         | Default Search |

## 3. Click Predefined Filters

|     |                                                                             | Design Home Forms Views | s Applications Themes             |                                                                                                    |       |
|-----|-----------------------------------------------------------------------------|-------------------------|-----------------------------------|----------------------------------------------------------------------------------------------------|-------|
| E   | Predefined View Filters<br>Add Group                                        |                         |                                   | ×                                                                                                    |       |
|     | × Group 1 Add/Remove Fields                                                 |                         |                                   | Select Fields for Group 1                                                                                                    |       |
| All |                                                                             | - No Fields -           | ♥ A<br>C<br>C<br>P<br>R<br>S<br>S | dmin (UNITE Names)<br>pproved (Yes/No)<br>cook Time (Number)<br>ood Category (List)<br>trep Time (Number)<br>tecipe Name (Text)<br>pubmitter's Email (Text)<br>otal Time (Number)<br>Isers (UNITE Names) | lable |
|     | Menu Ineme: -Default-<br>Header Theme: -Default-<br>Footer Theme: -Default- | v<br>v                  |                                   |                                                                                                    |       |

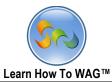

## Check Approved and Click OK on the bottom

|      |                                                       | )II |
|------|-------------------------------------------------------|-----|
|      | Design Home Forms Views Applications Themes           |     |
| Add  | defined View Filters LGroup Group 1 Add/Remove Fields |     |
| App  | proved Yes No<br>No<br>Null V                         | ble |
| All- |                                                       |     |

- 1. Click Yes from the drop down list
- 2. Click Save on the bottom of the page.
- $\boldsymbol{\diamondsuit}$  Create Hidden section in the Ingredients form

| My Recipes App Development |                        | Learn how to WAG" Logged in as John Doe :: Log Off |  |  |  |  |  |
|----------------------------|------------------------|----------------------------------------------------|--|--|--|--|--|
|                            | Design Home Forms      | Views Applications Themes                          |  |  |  |  |  |
| Forms<br>Add a New Form    |                        |                                                    |  |  |  |  |  |
| Form                       | Public Access Settings |                                                    |  |  |  |  |  |
| Ingredients                |                        | None                                               |  |  |  |  |  |
| Recipe                     |                        | None                                               |  |  |  |  |  |

- 3. Click Forms
- 4. Click Ingredients

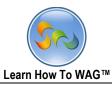

| <ul> <li>Create State</li> </ul> | andard section Named                                                            | Hidden Section                |             |                                                                       |                                                                                                    |
|----------------------------------|---------------------------------------------------------------------------------|-------------------------------|-------------|-----------------------------------------------------------------------|----------------------------------------------------------------------------------------------------|
| Description:<br>Unique Keys:     | Ingredients: <i>Edit</i><br>Buttons Visibility: Default Mo<br>Delete Form Close | ode: Read Mode                |             |                                                                       |                                                                                                    |
|                                  | Ingredients                                                                     |                               | Section - S | tandard<br>Edit                                                       | Add                                                                                                    |
| Ingredient<br>Ingredient<br>Text | Amounts                                                                         | d<br>Click here to Add Fields | Show i      | der 1 V<br>-Default-<br>rpe Standard<br>a Help Add<br>n Print Preview | ▼<br>Toolbox<br>▼ Tabs/Column<br>▲ Section<br>Standard<br>Matching<br>Document Management<br>Fixed HTML<br>Rich Text - Enhanced<br>Rich Text - Enhanced<br>Rich Text - Enhanc |
|                                  | <u></u>                                                                         |                               |             |                                                                       |                                                                                                    |

 $\checkmark$  Drag and Drop Standard Section from the Toolbox into the form

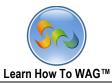

✤ Name the hidden section

| Descriptior |                                               | Toolbox                                          |
|-------------|-----------------------------------------------|--------------------------------------------------|
| Unique Key  | : Buttons Visibility: Default Mode: Read Mode |                                                  |
|             | Ingredients                                   | Section - Standard<br>Edit Add                   |
| Ingredients | Amounts                                       | Section Name Hiddern Section Display Order 1     |
| Ingredient  | Text  Standard                                | Theme -Default-                                  |
|             | Click here to Add Fields                      | Visibility Control<br>Formula Builder @<br>False |
|             |                                               | Editability/Enable Control                       |
|             |                                               | Tab Ingredients 💙<br>Column Amounts 💙            |
|             |                                               | Save Reset Delete                                |

- 1. In the Properties Box click in Section Name
- 2. Type Hidden Section
- 3. Click Save

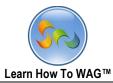

✤ Create Unite Names Fields Named Admin

| Description:<br>Unique Keys: | Ingredients: <i>Edit</i> Buttons Visibility: Default   Delete Form Close Ingredients | Mode: Read Mode                                         | Field - UNITE Name                                                                                                    | 5                                                                                                    |     |
|------------------------------|--------------------------------------------------------------------------------------|---------------------------------------------------------|----------------------------------------------------------------------------------------------------|----------------------------------------------------------------------------------------------------|-----|
| Ingredients                  |                                                                                      | Amounts                                                 | Edit<br>Field Name<br>Field Type                                                                                                    | UNITE Names UNITE Names                                                                                                    | Add |
| Ingredient Text              |                                                                                      | Amount     Amount     Text     Text     UNITE     Names | Theme<br>User Mode Help<br>UM Groups: Add<br>Custom Groups<br>Users Only fo<br>Specific Names<br>Multiple Valu<br>Required<br>Visibility Cor<br>Editability/E<br>Set Default V | Toolbox     ▲       ▼ Tabs/Column       ▼ Section       ▲ Fields       Button       Calendar Date       Combo Box       Date |     |
|                              |                                                                                      |                                                         | Display Order<br>Location:<br>Tab<br>Section                                                                                                    | Number<br>Query List<br>Record ID<br>Text<br>UNITE Names<br>Yes/No<br>HIGGETT Section                                        | - v |

 $\checkmark$  Drag and Drop a UNITE names field from toolbox into the form

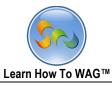

|   |   |                                               | Ingredients: E                                | dit                                |               | ×    | _                           |                                                                              |      |        |
|---|---|-----------------------------------------------|-----------------------------------------------|------------------------------------|---------------|------|-----------------------------|------------------------------------------------------------------------------|------|--------|
|   | а | ment Search                                   | Select G<br>Virtual Environments<br>mycompany | roups                              | Search Ok Can | icel | Toolbo                      | X Y                                                                          | 1    |        |
| - | • |                                               |                                               | Contact Role                       |               |      | Field - UNITE Names         |                                                                              |      |        |
|   |   | mycomp <mark>a</mark> ny                      |                                               | Gener <mark>a</mark> l: IT Manager |               |      | Edit                        | Event                                                                        |      | Add    |
|   |   | + Contact Company<br>mycomp <mark>a</mark> ny |                                               |                                    |               |      | Field Name<br>Field Type    | Admins<br>UNITE Names                                                        |      |        |
|   |   |                                               |                                               |                                    |               |      |                             | Remove<br>Add/Remove New<br>r selected Custom Gr<br>Add/Remove<br>es<br>trol | oups | ×      |
|   |   |                                               |                                               |                                    |               |      | Location:<br>Tab<br>Section | Ingredients<br>Hiddern Section                                               |      | v<br>v |

- 1. In the Properties Box Click in Field Name
- 2. Type Admins
- 3. Click on Add UM Groups
- 4. Check the my company or other you would like to be an admin
- 5. Click ok
- 6. Click Save

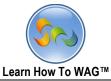

## Creating Visibility Control for the Ingredient's View

| My Recipes App Development Use | er Mode   Design Mode | Learn how to WAG™ Logged                                                    | l in as John Doe :: Log Off |  |  |  |  |
|--------------------------------|-----------------------|-----------------------------------------------------------------------------|-----------------------------|--|--|--|--|
|                                | Design Home Forms     | Views Applications Themes                                                   |                             |  |  |  |  |
| Views<br>Add a New View        |                       |                                                                             |                             |  |  |  |  |
| View Name                      | Default View          | View Fields                                                                 | Edit Display Info           |  |  |  |  |
| Ingredients                    | No                    | Ingredient, Amount                                                          | Edit Display Info           |  |  |  |  |
| Recipe                         | No                    | Multimedia, Recipe Name, Food Category, Cook<br>Time, Prep Time, Total Time | Edit Display Info           |  |  |  |  |

## 1. Click on Ingredients

| My Recipes App Dev      | velopment User                   | Mode   Design Mo  |             | Learn how to W  | AG™ Logged in as   | s John Doe :: Log Off   |
|-------------------------|----------------------------------|-------------------|-------------|-----------------|--------------------|-------------------------|
|                         | -                                | Design Home Form  | ns Views    | Applications Th | emes               |                         |
| Edit View Display       | y Informatio                     |                   |             |                 |                    |                         |
| View Neme               |                                  | Save              | Delete      | Close           |                    |                         |
|                         | Ingredients                      |                   |             |                 |                    |                         |
|                         | Ingredients ≚                    |                   |             |                 |                    |                         |
| Extra Information       | Show Form □Sh<br>ailable Actions | ow Created By □Sh | iow Created | Date □Show Last | Updated By  Show L | ast Updated Date 🛛 Show |
| Default View            |                                  |                   |             |                 |                    |                         |
| Predefined Filters 🗆    | ]                                |                   |             |                 |                    |                         |
| Allow Advanced Search 🗹 | /                                |                   |             |                 |                    |                         |
| Visibility Control 🗹    | Edit                             |                   |             |                 |                    |                         |
| Allow Public Access     | ]                                |                   |             |                 |                    |                         |
| View Theme:             | -Default-                        |                   | ~           |                 |                    |                         |
| Menu Theme:             | -Default-                        |                   | ~           |                 |                    |                         |
| Header Theme:           | -Default-                        |                   |             | *               |                    |                         |
| Footer Theme:           | -Default-                        |                   | ~           |                 |                    |                         |
| Export Control          | ]                                |                   |             |                 |                    |                         |

2. Check Visibility Control Filters

|   | My Recipes App Development Us        |   |       |       |              |        | Logged in as John Doe :: Log Off                  |
|---|--------------------------------------|---|-------|-------|--------------|--------|---------------------------------------------------|
|   |                                      |   | Forms | Views | Applications | Themes |                                                   |
| E | View Visibility Control<br>Add Group | _ | -     | -     | _            | _      |                                                   |
|   | K Group 1 Add/Remove Fields          |   |       |       |              |        | Select Fields for Group 1<br>Admins (UNITE Names) |
|   |                                      |   |       |       |              |        |                                                   |

- 3. Click on Add/Remove Fileds and Check Admins
- 4. Click OK and then Save
- ✤ Create text Fields in the Recipe Form's Hidden section

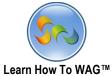

|                              |                                                                               | Learn How To WAG™  |                                                                                                |                         |                                                              | 26    |
|------------------------------|-------------------------------------------------------------------------------|--------------------|------------------------------------------------------------------------------------------------|-------------------------|--------------------------------------------------------------|-------|
| Description:<br>Unique Keys: | Recipe: Edit<br>Buttons Visibility: Edit, Delete<br>Mode<br>Delete Form Close | Default Mode: Read |                                                                                                |                         |                                                              |       |
|                              | Recipe                                                                        |                    | Field - Text<br>Edit                                                                           | Ev                      | ent                                                          | Add   |
|                              | Document Management<br>Click here to Add Fields                               |                    | <ul> <li>Field Name</li> <li>Field Type</li> <li>Theme</li> <li>Input Mask</li> </ul>          |                         | Toolbox<br>▼ Tabs/Column                                     | ^<br> |
| Approval                     | V                                                                             |                    | User Mode He<br>Field Size                                                                     | lp <u>Add</u>           | ▼ Section<br>▲ Fields                                        |       |
| Hidden Section               | <b>₹</b> 0                                                                    |                    | <ul> <li>Calculated</li> <li>Visibility C</li> <li>Editability,</li> <li>User Input</li> </ul> | ontrol<br>/Enable Contr | Button<br>Calendar Date<br>Combo Box<br>Date<br>List<br>Memo |       |
| Users                        | <b>र</b> ७                                                                    |                    | <ul> <li>Set Defaul</li> <li>Display Order</li> </ul>                                          | t Value                 | Number<br>Query List<br>Record ID                            |       |
| Text<br>Submitter's<br>Email | Text Text                                                                     |                    | Location:                                                                                      | Save Re                 | Text<br>UNITE Names<br>Yes/No<br>set Delete                  | ř     |

 $\checkmark$  Drag and drop Text Field from the Toolbox into the hidden section

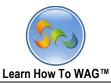

✤ Name the Text field

| Description:<br>Unique Keys:        | Recipe: <i>Edit</i><br>Buttons Visibility: Edit, Delete<br>Mode<br>Delete Form Close | Default Mode: Read |   |                                                                           | Toolbox                                     |     |     |   |
|-------------------------------------|--------------------------------------------------------------------------------------|--------------------|---|---------------------------------------------------------------------------|---------------------------------------------|-----|-----|---|
|                                     | Recipe                                                                               |                    |   | Field - Text<br>Edit                                                      | Event                                       |     | Add |   |
|                                     | Document Management<br>Click here to Add Fields                                      |                    | ^ | Field Name<br>Field Type<br>Theme<br>Input Mask                           | Submitter Name<br>Text<br>-Default-<br>None |     | ~   | ] |
| Approval                            |                                                                                      |                    |   | User Mode Help                                                            |                                             |     |     |   |
| Approved<br>Hidden Section<br>Admin | ۷<br>(۲                                                                              |                    | ļ | Field Size  Required  Calculated  Visibility Co Editability/E User Input  | nable Control                               |     |     |   |
| Users<br>Text                       | Text                                                                                 |                    |   | <ul> <li>Set Default</li> <li>Display Order</li> <li>Location:</li> </ul> |                                             |     |     | - |
| Submitter's<br>Email                | Text                                                                                 |                    |   |                                                                           | Save Reset Del                              | ete |     |   |

- 1. In the Properties Box Click in Field Name
- 2. Type Submitter Email
- 3. Click Save

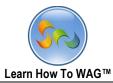

✤ Create Text Field Named Email Body

| Description:<br>Inique Keys: | Recipe: <i>Edit</i><br>Buttons Visibility: Edit, Delete<br>Mode<br>Delete Form Close | Defaul | t Mode: Read |                                                                                 |                        |                                                   |     |   |
|------------------------------|--------------------------------------------------------------------------------------|--------|--------------|---------------------------------------------------------------------------------|------------------------|---------------------------------------------------|-----|---|
|                              | Recipe                                                                               |        |              | Field - Text<br>Edit                                                            |                        | Event                                             | Add |   |
| = Approval                   | Click here to Add Fields                                                             |        |              | Field Name<br>Field Type<br>Theme                                               | Text<br>Text<br>-Defau | Toolbox                                           |     |   |
| Approved                     | V                                                                                    |        |              | Input Mask<br>User Mode Help                                                    | None                   | <ul><li>▼ Tabs/Column</li><li>▼ Section</li></ul> |     | 1 |
| Hidden Section<br>Admin      | U V                                                                                  |        |              | Field Size<br>Required<br>Calculated                                            | 200                    | ▲ Fields<br>Button<br>Calendar Date               |     |   |
| Users                        | (U 🗸                                                                                 |        |              | <ul> <li>Visibility Cor</li> <li>Editability/E</li> <li>User Input V</li> </ul> | nable C                | LISC                                              |     |   |
| Text                         | Text                                                                                 |        |              | Set Default<br>Display Order                                                    | Value                  | Number<br>Query List<br>Record ID                 |     |   |
| Submitter Name               | Text                                                                                 |        |              | Location:                                                                       |                        | Text<br>UNITE Names<br>Yes/No                     | _   |   |
| Submitter's<br>Email         | Text                                                                                 |        |              |                                                                                 | Save                   | Reset Delete                                      |     | 1 |

 $\checkmark$  Drag and drop a text field from the toolbox in to the hidden section.

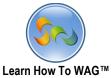

| <ul> <li>Name t</li> </ul>  | he Text field        |                                                          |   |                                                  |                              |                       |
|-----------------------------|----------------------|----------------------------------------------------------|---|--------------------------------------------------|------------------------------|-----------------------|
| Description:<br>Unique Keys | Buttons              | Edit<br>Visibility: Edit, D<br>ult Mode: Read M<br>Close |   |                                                  | Toolbo                       | эх                    |
|                             | Recipe               |                                                          |   | Field - Text<br>Edit                             | Event                        | Add                   |
|                             | Click here to Add Fi | ields                                                    | ^ | Field Name<br>Field Type                         | Email Body<br>Text           |                       |
| Approval                    |                      |                                                          |   | Theme                                            | -Default-                    | *                     |
| Approved                    | V                    |                                                          |   | Input Mask<br>User Mode Help                     | None<br>Add                  | <b>v</b>              |
| Hidden Sectio               | n                    |                                                          |   | Field Size                                       | 200                          |                       |
| Admin                       |                      | <b>ن ب</b>                                               |   | <ul> <li>Required</li> <li>Calculated</li> </ul> |                              |                       |
|                             |                      |                                                          | _ | Formula Builde                                   | er 🔞                         |                       |
| Users                       |                      | <b>उ ⊽</b>                                               | _ | 'Dear Admin, a reci<br>[Submitter Name]          | pe titled'+[Recipe Name]+'ha | s been submitted by'+ |
| Text                        | Text                 |                                                          |   |                                                  |                              |                       |
| Submitter<br>Name           | Text                 |                                                          |   | Uisibility Co                                    |                              |                       |
| Submitter's                 | Text                 |                                                          |   |                                                  | Save Reset Del               | ete                   |

- 1. In the Properties Box click in the field Name
- 2. Type Email Body
- 3. Check the Calculated
- 4. In the formula box create following formula:
  'Dear Admin, a recipe titled'+ [Recipe Name] +'has been submitted by'+ [Submitter

Name]

5. Click Save

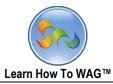

Create Button Field Named Submit my recipe

| Description:<br>Unique Keys | Buttone Visibility: Edit Dela |     |                        |          |                       |         |
|-----------------------------|-------------------------------|-----|------------------------|----------|-----------------------|---------|
|                             | Recipe                        |     | Field - Button<br>Edit | E.       | ent                   | Add     |
|                             |                               |     |                        |          | ent                   | Add     |
| Cook Time                   |                               |     | Field Name             | Button   |                       |         |
|                             | Number                        |     | Field Type             | Button   |                       |         |
|                             |                               | - 1 | Theme                  | -Defa    | oolbox                |         |
| Prep Time                   | Number                        | 1.1 | User Mode Help         | Add 📕    |                       | <b></b> |
|                             |                               |     | Button Group Name      |          | Tabs/Colum            | n       |
| Total Time                  | Number                        |     | Button Order in Gro    | up 🗌 🚺   | Section               |         |
|                             |                               |     | Make Button Availa     | hle.     | Fields                |         |
|                             |                               |     |                        | Read     | Button                |         |
| Directions                  |                               |     | U Visibility Control   |          | Calendar Dat          | e       |
|                             |                               |     | □ Editability/Enabl    | e Contro | Combo Box             |         |
|                             | Rich Text - Enhanced          |     | Display Order          | 0 ~      | Date<br>List          |         |
|                             |                               | - 1 |                        |          | Memo                  |         |
|                             | Click here to Add Fields      |     | Location:              |          | Number<br>Query List  |         |
| 🗖 la una dia unta           |                               |     | Tab                    | Recip    | Record ID             |         |
| Ingredients                 |                               |     |                        |          | Text                  |         |
| Amount                      | Ingredient                    | -   | Section                | Ingre    | UNITE Names<br>Yes/No | 5       |
|                             | Button                        |     | c                      | ave Res  |                       |         |

 $\checkmark$  Drag and drop a button field from the toolbox under the ingredients section

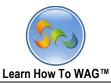

#### ✤ Name the button field

| Description<br>Unique Keys | Buttons Visibility: Edit Delet |   | Το                     | oolbox v                |
|----------------------------|--------------------------------|---|------------------------|-------------------------|
|                            | Recipe                         |   | Field - Button<br>Edit | Event Add               |
| I                          |                                | ^ |                        |                         |
| Cook Time                  |                                |   | Field Name             | Submit My Recipe        |
|                            | Number                         |   | Field Type             | Button                  |
| Prep Time                  |                                |   | Theme                  | -Default-               |
| Fieb line                  | Number                         |   | User Mode Help         | Add                     |
|                            |                                |   | Button Group Name      | 2                       |
| Total Time                 | Number                         |   | Button Order in Gro    | oup                     |
|                            |                                |   | Make Button Availa     |                         |
| Directions                 |                                |   | ☑ Edit Mode            | □ Read Mode □ View Mode |
|                            |                                |   | Visibility Control     | I                       |
|                            | Rich Text - Enhanced           |   | Formula Builder 😨      |                         |
|                            |                                |   | [Submitter Name]=="    |                         |
|                            | Click here to Add Fields       |   |                        |                         |
| Ingredients                |                                |   |                        |                         |
| Amount                     | Ingredient                     |   | 🗆 Editability/Enab     | le Control              |
|                            | Button                         |   | <                      | Save Reset Delete       |

- 1. In the Properties Box click in Field Name
- 2. Type Submit my Recipe
- 3. Check Visibility Control
- 4. Create formula:

## [Submitted Name]=="

5. Click Save

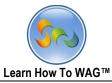

# Creating on click events for the button

| Description:<br>Unique Keys: | Recipe: <i>Edit</i><br>Buttons Visibility: Edit, D<br>Default Mode: Read M<br>Delete Form Close |                                                 |                                          | Toolbox                                                                                                    |
|------------------------------|-------------------------------------------------------------------------------------------------|-------------------------------------------------|------------------------------------------|----------------------------------------------------------------------------------------------------|
|                              | Recipe                                                                                          | Field - Submit My Rec<br>Edit                   | ipe<br>Event                             | Add                                                                                                    |
| Amount                       | Ingredient<br>Submit My Recipe                                                                  |                                                 | nClick 💌<br>et Value 🔍<br>a Builder Help |                                                                                                    |
| Multimedia                   | Document Management                                                                             | Field<br>Submitter's Ema                        |                                          |                                                                                                    |
| Approval                     |                                                                                                 | Value <u>Formula Bu</u><br>getLogonUserFullName |                                          |                                                                                                    |
| Hidden Section Admin Users   | ن ک<br>ک<br>ک                                                                                   |                                                 | Add Cancel                               | i de la constante de la constante de la consta |

- 1. Click on Event
- Click Add New Event Event: Onclick Action: Set Value Field: Submitter's Email
- 3. Click Add

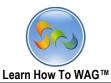

✤ Create On click event to inform the Admin about new Recipe that requires approval

| Description:<br>Unique Keys: | Recipe: <i>Edit</i><br>Buttons Visibility: Edit, Delete<br>Mode | Default I | Toolbox<br>Mode: Read                                                                                                    |
|------------------------------|-----------------------------------------------------------------|-----------|----------------------------------------------------------------------------------------------------|
|                              | Recipe                                                          |           | Field - Submit My Recipe<br>Edit Event Add                                                                                          |
| ■ Ingredients<br>Amount      | Ingredient<br>Submit My Recipe                                  |           | Event     OnClick        Action     Save & Email        Condition Formula Builder Help                                              |
| ■ Multimedia                 | Document Management Click here to Add Fields                    |           | Email To <u>Add Fields</u> (Comma Delimited) [Admin]                                                                                |
| E Approval Approved          | V                                                               |           | Applies to UNITE Names Only:<br>Email to All Persons<br>Subject  Text  Field New Recipe has been added for your review and approval |
| Hidden Section Admin         | <u>ن ۲</u>                                                      | -         | Body O Text      Field                                                                                                    |
| Users                        | <b>U</b>                                                        |           | Email Body<br>Include link to record                                                                                                |
| Email Body                   | Text                                                            |           |                                                                                                    |
| Submitter<br>Name            | Text                                                            |           | Add Cancel                                                                                                    |

- 1. Click on Event
- 2. Click Add New Event

Event: Onclick

Action: Save and Email

Email To: [Admin]

Applies to UNITE Names only drop down list choose Email to All persons Subject text box: New Recipe has been added for your review and approval Check the box Include link to records

3. Click Add

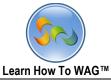

✤ Create OnChanged events for Approved field

| Description:<br>Unique Keys: | Recipe: Edit<br>Buttons Visibility: Edit, Delete<br>Mode<br>Delete Form Close | Defau | ılt N | lode: Read                                                           | Toolbox |
|------------------------------|-------------------------------------------------------------------------------|-------|-------|----------------------------------------------------------------------|---------|
|                              | Recipe                                                                        |       |       | Field - Approved<br>Edit Event                                       | Add     |
| Amount                       | Ingredient<br>Submit My Recipe                                                |       | ^     | Event OnChanged  Action Save & Email  Condition Formula Builder Help |         |
| Multimedia                   | Document Management<br>Click here to Add Fields                               |       |       | Email To <u>Add Fields</u> (Comma Delimited)<br>[Submitter's Email]  |         |
| Approval     Approved        | ✓                                                                             |       | ł     | Applies to UNITE Names Only:<br>Email to Selected Persons 🗸          |         |
| Hidden Section Admin         | ن<br>ت <b>ا</b>                                                               |       |       | Subject  Text  Field Your Recipe has been Approved!                  |         |
| Users<br>Email Body          | Text                                                                          |       |       | Body  Text  Field Thanks for your submission.                        |         |
| Submitter<br>Name            | Text                                                                          |       |       |                                                                      |         |
| Submitter's<br>Email         | Text                                                                          |       |       | ☑ Include link to record                                             |         |

- 1. Click on Event
- 2. Click Add New Event
  - Event: OnChanged

Email To: [Submitter's Email]

Applies to UNITE Names only drop down list choose Email to selected persons

Subject text box: Your Recipe has been approved

Body Text box: Thanks for your Submission.

Check the box Include link to record.

3. Click Add.

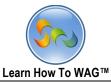

Create OnChanged Event to email users

| Recipe       Field - Approved         Submit My Recipe       Edit       Event       Add         Image: Submit My Recipe       Action       Save & Email ▼       Condition Formula Builder Help         Document Management       Citck here to Add Fields       Email To Add Fields (comma Delimited)       Email To Add Fields (comma Delimited)         Image: Approved       Image: Approved       Image: Apple to UNITE Names Only:       Image: Apple to UNITE Names Only:         Image: Text       Image: Text       Image: Text       Image: Text       Image: Text         Submitter's       Text       Image: Text       Image: Text       Image: Text       Image: Text                                                                                                    | Description:<br>Unique Keys: | Recipe: Edit<br>Buttons Visibility: Edit, Delete<br>Mode<br>Delete Form Close | Defat | ulti | Mode: Read                                               | Toolbox |
|----------------------------------------------------------------------------------------------------|------------------------------|-------------------------------------------------------------------------------|-------|------|----------------------------------------------------------|---------|
| Click here to Add Fields     Click here to Add Fields     Email To Add Fields (Comma Delimited)     [Users]     Admin     Imail Body     Text     Submitter's     Text     Submitter's     Text     Imail Body     Text     Submitter's     Text     Imail Body     Text     Submitter's     Text     Imail Body     Text     Imail Body     Text     Imail Body     Imail Body                                                                                                    | <b>=</b> Multimedia          |                                                                               |       |      | Edit Event<br>Event OnChanged V<br>Action Save & Email V | Add     |
| ■ Hidden Section         Admin         ✓ U         Users         ✓ U         Email Body         Text         Submitter         Name         Text         Submitter's         Toxt                                                                                                    |                              | Click here to Add Fields                                                      |       |      |                                                          |         |
| Users     Image: Constraint of the second decision of the second decision of the second | Hidden Section               |                                                                               |       |      | Email to All Persons 🔍<br>Subject                        |         |
| Submitter's Toxt                                                                                                    | Email Body<br>Submitter      | Text                                                                          |       |      | Body ⊚Text ○Field                                        |         |
| Include link to record                                                                                                    | Submitter's                  | Text                                                                          |       |      | Include link to record                                   |         |

1. Click Add New Event

Event: OnChanged

Email To: [Users]

Applies to UNITE Names only drop down list choose Email to all persons

Subject text box: New Recipe Added

Body Text box: A new recipe has been added enjoy!

Check the box Include link to record.

2. And click add

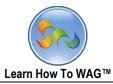

## Create Text field Named Submitter's ID in the Hidden Section

| Description:      | Recipe: <i>Edit</i>                              |     |                                                                                 |                    |                                              |    |     |
|-------------------|--------------------------------------------------|-----|---------------------------------------------------------------------------------|--------------------|----------------------------------------------|----|-----|
| Unique Keys:      | Buttons Visibility: Edit, Delete Default Mode: F | lea | d Mode                                                                          |                    |                                              |    |     |
|                   | Recipe                                           |     | Field - Text<br>Edit                                                            | E                  | vent                                         |    | Add |
| Approved          | ×                                                | ^   | Field Name<br>Field Type                                                        | Text<br>Text       |                                              |    |     |
| Hidden Section    |                                                  |     | Theme                                                                           | -Default-          |                                              |    | ~   |
| Admin             | ( U 🗸                                            |     | Input Mask<br>User Mode Help                                                    | None<br><u>Add</u> | Toolbox                                      |    |     |
| Users             | ( U )                                            |     | Field Size                                                                      | 200                | ▼ Tabs/Colum                                 | nn |     |
| Email Body        | Text                                             |     | Calculated Visibility Con                                                       |                    | <ul><li>▼ Section</li><li>▲ Fields</li></ul> |    |     |
| Text              | Text                                             |     | <ul> <li>Editability/Er</li> <li>User Input V</li> <li>Set Default V</li> </ul> | alidation          | Calendar Dat<br>Combo Box                    |    |     |
| Submitter Name    | Text                                             |     | Display Order                                                                   | 3 ¥                | Date<br>List<br>Memo                         |    | -   |
| Submitter's Email | Text                                             |     | Location:<br>Tab                                                                | Recipe             | Number<br>Query List<br>Record ID<br>Text    |    |     |
|                   |                                                  |     | Section                                                                         | Hidden S           | UNITE Name<br>Yes/No                         | s  |     |
|                   |                                                  |     |                                                                                 | Save R             | eset Delete                                  | e  | dia |

 $\checkmark$  Drag and Drop a text field from the Toolbox into the hidden section

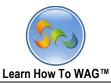

#### ✤ Name the Text Field

| Description:<br>Unique Keys: | Puttone Visibility: Edit, Dolo |   |                                                            |                          | Toolbox |
|------------------------------|--------------------------------|---|------------------------------------------------------------|--------------------------|---------|
|                              | Recipe                         |   | Field - Text<br>Edit                                       | Event                    | Add     |
| Approved                     |                                | Ŷ | Field Name                                                 | Submitter ID<br>Text     |         |
| E Hidden Section             | n                              |   | Theme                                                      | -Default-                | ¥       |
| Admin                        | <u>ر الم</u>                   |   | Input Mask<br>User Mode Help                               |                          | ✓       |
| Users                        | <b>5</b> ▼                     |   | Field Size<br>Required<br>Calculated                       | 200                      |         |
| Email Body                   | Text                           |   | <ul> <li>Visibility Cor</li> <li>Editability/En</li> </ul> | nable Control            |         |
| Text                         | Text                           |   | □ User Input V<br>☑ Set Default \                          | /alue                    |         |
| Submitter<br>Name            | Text                           |   | Formula Builder                                            | [ U                      |         |
| Submitter's<br>Email         | Text                           |   |                                                            |                          |         |
|                              |                                |   | Display Order                                              | 3 V<br>Save Reset Delete | -<br>-  |

- 1. In the properties box click in Field Name
- 2. Type Submitter ID
- 3. Check Set Default Value
- 4. Create formula:

## getLogonUserID()

5. Click Save.

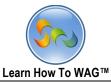

38

| ✤ Add new view nan      | <ul> <li>Add new view named My Recipes</li> </ul> |         |       |                  |        |                                   |
|-------------------------|---------------------------------------------------|---------|-------|------------------|--------|-----------------------------------|
| My Recipes App Developm | ent User Mod                                      | e   Des |       | e<br>how to WAG™ | Logge  | d in as John Doe : <i>Log Off</i> |
|                         | Design Home                                       | Forms   | Views | Applications     | Themes | )                                 |
| Views<br>Add a New View |                                                   |         |       |                  |        |                                   |

1. Click Add a New View

| My Recipes App Development                                                                                         | User Mode   I            | Design Mod | le       | Learn how to | WAG™ Lo      | ogged in as John D   | oe :: Log Off  |
|----------------------------------------------------------------------------------------------------|--------------------------|------------|----------|--------------|--------------|----------------------|----------------|
|                                                                                                    | Design Home              | Forms      | Views    | Applications | Themes       |                      |                |
| Edit View Display Informa                                                                                          | ation                    |            |          |              |              |                      |                |
|                                                                                                    |                          | Save       | Delete   | Close        |              |                      |                |
| View Name My Recipes                                                                                               |                          |            |          |              |              |                      |                |
| Forms: Recipe 👻                                                                                                    |                          |            |          |              |              |                      |                |
| Extra Information Show Form<br>Show Available<br>Default View D<br>Predefined Filters D<br>Allow Advanced Search 🗹 | □Show Created<br>Actions | By □Sho    | w Create | d Date 🗆 Sho | ow Last Upda | ited By □Show Last U | Jpdated Date 🛛 |
| Visibility Control                                                                                                 |                          |            |          |              |              |                      |                |
| Allow Public Access                                                                                                |                          |            |          |              |              |                      |                |
| View Theme: -Default-                                                                                              |                          |            | ~        |              |              |                      |                |
| Menu Theme: -Default-                                                                                              |                          |            | *        |              |              |                      |                |
| Header Theme: -Default-                                                                                            |                          |            |          | ~            |              |                      |                |
| Footer Theme: -Default-                                                                                            |                          |            | ~        |              |              |                      |                |
| Export Control                                                                                                    |                          |            |          |              | Show in Vi   | iow Soarchable       | Default Search |
|                                                                                                    |                          |            |          |              | SHOW III VI  | iew Searchable       | Default Search |
| Recipe                                                                                                    |                          |            |          |              |              |                      |                |
| Recipe                                                                                                    |                          |            |          |              |              |                      |                |
| Recipe                                                                                                    |                          |            |          |              |              |                      |                |
| Recipe Name*                                                                                                    |                          |            |          |              | ✓            | ✓                    | ۲              |
| Food Category*                                                                                                    |                          |            |          |              | ✓            | ✓                    | 0              |
| Cook Time*                                                                                                    |                          |            |          |              | ~            | ✓                    | 0              |
| Prep Time*                                                                                                    |                          |            |          |              | ~            | ✓                    | 0              |
| Total Time                                                                                                    |                          |            |          |              | ✓            | ✓                    | 0              |
| Directions                                                                                                    |                          |            |          |              |              |                      |                |
| Ingredients                                                                                                    |                          |            |          |              |              |                      |                |
| Multimadia II Chaw Castion First                                                                                   | 1 Imaga(a)               |            |          |              |              |                      |                |

- 1. Check: Recipe Name, Food Category, Cook, Time, Prep Time, Total Time, and multimedia.
- 2. Click Save.

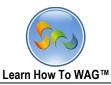

# ✤ Adding filter to the view

| My Recipes App Development User Mode   Design Mode Learn how to WAG <sup>ree</sup> Logged in as John Doe :: Log Off                   |  |
|----------------------------------------------------------------------------------------------------|--|
| Design Home Forms Views Applications Themes                                                                                           |  |
| dit View Display Information                                                                                                    |  |
| View Name Pending Approval                                                                                                    |  |
| Extra Information Show Form Show Created By Show Created Date Show Last Updated By Show Last Updated Date Show Available Default View |  |
| Predefined Filters  Edit ow Advanced Search Visibility Control                                                                        |  |
| Allow Public Access  View Theme: -Default-                                                                                            |  |
| Menu Theme: -Default-                                                                                                    |  |
| Footer Theme: Default-                                                                                                    |  |

## 1. Click on Predefined filters

|                           | Design Home Forms N | Views Applications Themes | J                                                                                                    |  |
|---------------------------|---------------------|---------------------------|----------------------------------------------------------------------------------------------------|--|
| E Predefined View Filters |                     |                           | ×                                                                                                    |  |
| All                       |                     |                           | Select Fields for Group 1 Admin (UNITE Names) Approved (Yes/No) Cook Time (Number) Food Category (List) Prep Time (Number) Recipe Name (Text) Submitter ID (Text) Submitter's Email (Text) Total Time (Number) Users (UNITE Names) |  |

- 2. Click on Add Remove Fields
- 3. Check Submitter Id
- 4. Click OK.

|   |                           | Lea               | rn How To WAG™     |                                  | 40 |
|---|---------------------------|-------------------|--------------------|----------------------------------|----|
|   | lly Recipes App Developi  |                   |                    | Logged in as John Doe :: Log Off | ^  |
|   |                           | Design Home Forms | Views Applications | Themes                           |    |
| E | Predefined View Filters   |                   |                    |                                  |    |
|   | Add Group                 |                   |                    |                                  |    |
|   | X Group 1 Add/Remove Fiel | l <u>ds</u>       |                    |                                  |    |
|   | Submitter ID =            | LogonUserID       | ~                  |                                  |    |
|   |                           |                   |                    |                                  |    |

- 5. Choose =logonUserID from the drop down list
- 6. Click Save
- Creating View Named Pending Approval

| My Recipes App Develop                               | ment User Ma  | ode   D    |         | de<br>ow to WAG™ | Logged ir   | n as John  | Doe :: Log Off    |
|------------------------------------------------------|---------------|------------|---------|------------------|-------------|------------|-------------------|
|                                                      | Design Home   | Forms      | Views   | Applications     | Themes      |            |                   |
|                                                      |               | Sav        | ve Ca   | ancel            |             |            |                   |
| View Name: Pending App                               | proval        |            |         |                  |             |            |                   |
| Type: Recipe                                         | ~             |            |         |                  |             |            |                   |
|                                                      | e Show Creat  | ed By      | Show Cr | eated Date       | □ Show Last | Updated By | □ Show Last       |
| Extra Information<br>Updated Date<br>Default View: □ | □ Show Availa | able Actio | ns      |                  |             |            |                   |
| Field Name                                           |               |            |         | Sh               | now in View | Searchal   | ble Default Searc |
| Recipe                                               |               |            |         |                  |             |            |                   |
| Recipe                                               |               |            |         |                  |             |            |                   |
| Recipe                                               |               |            |         |                  |             |            |                   |
| Recipe Name*                                         |               |            |         |                  | ✓           | ✓          | ۲                 |
| Food Category*                                       |               |            |         |                  | ✓           | •          | 0                 |
| Cook Time*                                           |               |            |         |                  | -           | ✓          | 0                 |
| Prep Time*                                           |               |            |         |                  | -           | •          | 0                 |
| Total Time                                           |               |            |         |                  | •           | •          | 0                 |
| Directions                                           |               |            |         |                  |             |            |                   |
| Ingredients                                          |               |            |         |                  |             |            |                   |
| Multimedia Show Section                              | First 1 Imag  | ge(s)      |         |                  |             |            |                   |

- 1. Check: Recipe Name, Food Category, Cook, Time, Prep Time, Total Time, and multimedia.
- 2. Click Save and click Back

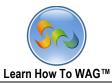

# ✤ Adding predefined filter to the View

| My Recipes App Dev                                                 | velopment User Mode   Design Mode<br>Learn how to WAG™ Logged in as John Doe ∷ Log Off                                           |
|--------------------------------------------------------------------|----------------------------------------------------------------------------------------------------|
|                                                                    | Design Home Forms Views Applications Themes                                                                                      |
| Edit View Displa                                                   | y Information<br>Save Delete Close                                                                                               |
| View Name                                                          | Pending Approval                                                                                                    |
| ,<br>Г                                                             | Recipe<br>□Show Form □Show Created By □Show Created Date □Show Last Updated By □Show Last<br>odated Date □Show Available Actions |
| Default View [<br>Predefined Filters                               | ☐<br>2 <u>Edit</u>                                                                                                    |
| Allow Advanced Search<br>Visibility Control<br>Allow Public Access | ]                                                                                                    |
| View Theme:                                                        | -Default-                                                                                                    |
| Menu Theme:                                                        | -Default-                                                                                                    |
| Header Theme:                                                      | -Default-                                                                                                    |
| Footer Theme:                                                      | -Default-                                                                                                    |
| Export Control                                                     | ]                                                                                                    |

1. Check the box Predefined Filters

|     | Iy Recipes App Development Us        |             |   |       |              |        | Logged in as John Doe :: Log Off                                                                        |
|-----|--------------------------------------|-------------|---|-------|--------------|--------|----------------------------------------------------------------------------------------------------|
|     |                                      |             |   | Views | Applications | Themes |                                                                                                    |
| -   | Predefined View Filters<br>Add Group |             |   |       |              |        |                                                                                                    |
|     | X Group 1 Add/Remove Fields          | - No Fields | - |       |              |        | Select Fields for Group 1 Admin (UNITE Names) Approved (Yes/No)                                         |
| All |                                      |             |   |       |              |        | Cook Time (Number)  Email Body (Text)  Food Category (List)  Prep Time (Number)  Recipe Name (Text)     |
|     |                                      |             |   |       |              |        | □ Submitter ID (Text)<br>□ Submitter Name (Text)<br>□ Submitter's Email (Text)<br>□ Total Time (Number) |
|     |                                      |             |   |       |              |        | Users (UNITE Names)                                                                                     |

- 2. Click Add/Remove Fields
- 3. Check Submitter Name.
- 4. Check Submitter's Name
- 5. Click OK

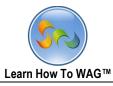

|                             |                         |                     | Logged in as John Doe :: Log Off |
|-----------------------------|-------------------------|---------------------|----------------------------------|
|                             | Design Home Forms Views | Applications Themes |                                  |
| 6                           |                         |                     |                                  |
| Predefined View Filters     |                         |                     |                                  |
| Add Group                   |                         |                     |                                  |
| X Group 1 Add/Remove Fields |                         |                     |                                  |
| Submitter Name Not Null     | Y                       |                     |                                  |
|                             |                         |                     |                                  |
|                             |                         |                     |                                  |
|                             |                         |                     |                                  |

- 6. From the drop down list choose Not Null
- 7. Click Save

| My Recipes App Dev                 | velopment Use    | er Mode   Desi | ign Mode |         | Learn how    | v to WAG™   | Logged in as John Doe :: Log Off     |
|------------------------------------|------------------|----------------|----------|---------|--------------|-------------|--------------------------------------|
|                                    |                  | Design Home    | Forms    | Views   | Applications | Themes      |                                      |
| Edit View Displa                   | y Informati      | on             | Save     | Delete  | Close        |             |                                      |
| View Name                          | Pending Approval |                |          |         |              |             |                                      |
| Forms:                             | Recipe Y         |                |          |         |              |             |                                      |
| Extra Information                  | vailable Actions | how Created By | Show ○   | Created | Date □Show   | v Last Upda | ted By □Show Last Updated Date □Show |
| Default View<br>Predefined Filters |                  |                |          |         |              |             |                                      |
| Allow Advanced Search              |                  |                |          |         |              |             |                                      |
| Visibility Control                 |                  |                |          |         |              |             |                                      |
| Allow Public Access                |                  |                |          |         |              |             |                                      |
|                                    | -Default-        |                |          | ~       |              |             |                                      |
|                                    | -Default-        |                |          | *       |              |             |                                      |
| Header Theme:                      | -Default-        |                |          |         | ~            |             |                                      |
| Footer Theme:                      | -Default-        |                |          | ~       |              |             |                                      |
| Export Control                     |                  |                |          |         |              |             |                                      |

## 8. Check the box next to Visibility Control

|                                        |             |       |  |              |        | Logged in as John Doe :: Log Off                                    |
|----------------------------------------|-------------|-------|--|--------------|--------|---------------------------------------------------------------------|
|                                        |             | Forms |  | Applications | Themes |                                                                     |
| E View Visibility Control<br>Add Group |             | _     |  |              | _      |                                                                     |
| X Group 1 Add/Remove Fields            | - No Fields | 3 -   |  |              |        | Select Fields for Group 1  Admin (UNITE Names)  Users (UNITE Names) |
|                                        |             |       |  |              |        |                                                                     |

- 9. Check Admin.
- 10. Click OK
- 11. Click Save.

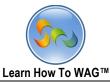

#### Pushing changes to the Application

| My recipes App User                          | Mode   Design Mode                                   | Learn how to WAG™ Logged in as John Doe ∷ Log Off                                                                                       |  |  |  |  |  |  |  |
|----------------------------------------------|------------------------------------------------------|----------------------------------------------------------------------------------------------------|--|--|--|--|--|--|--|
|                                              | Design Home Forms Views                              | Applications Themes                                                                                                    |  |  |  |  |  |  |  |
|                                              | Edit Application                                     |                                                                                                    |  |  |  |  |  |  |  |
| Application Informati                        | on                                                   |                                                                                                    |  |  |  |  |  |  |  |
| Application Name:<br>Application Description | My recipes App                                       | Ni me of the application<br>Discription of the Application (Optional)                                                                   |  |  |  |  |  |  |  |
| Application Theme:                           | iOS Inspired (Global)                                | Theme of the application.                                                                                                    |  |  |  |  |  |  |  |
| Private:                                     |                                                      | Private Appication will not be displayed in Application List.                                                                           |  |  |  |  |  |  |  |
| Email Address for<br>Testing:                |                                                      | All Email Actions will be sent to the comma delimited email address list entered<br>here, overriding application and global definitions |  |  |  |  |  |  |  |
| UM System ID:                                | 8dab3b70-33cf-4e28-a154-b0920b6bc55c                 | User Management System ID of the Application                                                                                            |  |  |  |  |  |  |  |
| Choose Application D                         | esign Template                                       |                                                                                                    |  |  |  |  |  |  |  |
| ○No Design Template<br>4:30:07 PM)           | Select a WAG <sup>™</sup> Application to use as my E | Design Template $\bigcirc$ Revert back to previous design (5/1/2013                                                                     |  |  |  |  |  |  |  |
| Template Info:                               | My Recipe Development : 98BD0164-672E-4              | 9E1-AB3E-1A43CD5A3357                                                                                                    |  |  |  |  |  |  |  |
| Date refreshed:                              | 5/1/2013 4:59:21 PM                                  |                                                                                                    |  |  |  |  |  |  |  |
| Application Template:                        | My Recipes App Development : A7B62606-1              | 0FC-4CDF-843E-F38779E744EC                                                                                                    |  |  |  |  |  |  |  |
| Allow design changes:                        |                                                      | Checked, changes will be allowed to the application design                                                                              |  |  |  |  |  |  |  |
|                                              | Save Delete Cancel                                   | Refresh Application Design                                                                                                    |  |  |  |  |  |  |  |

Until now we've been modifying a development version of our application. Now that it is ready to go, we will merge the changes with the main app.

- 1. Click on Applications
- 2. Click My Recipes App
- 3. Select a WAG Application to use as my Design Template
- 4. Select My Recipe Development from the Application Template dropdown menu
- 5. Click Refresh Application Design

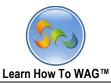

✤ User Mode

Using the Application on the iOS Browser.

| Verizon 🗢      | 4:20 PM | 20% 🗔 |
|----------------|---------|-------|
|                | WAG™    |       |
| My recipes App |         | >     |

|        | :=     |
|--------|--------|
| Logout | Design |

1. Click on My recipes App

| u Verizon 奈 | 4:21 PM | 19% 💷 |
|-------------|---------|-------|
| Back        | Recipe  | + New |

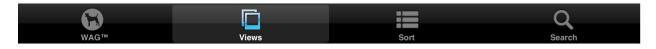

2. Click + New

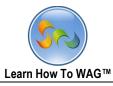

| uVerizon ᅙ      | 4:25 PM          | 18% 💷  |
|-----------------|------------------|--------|
| Cancel          |                  | E Save |
|                 | Recipe<br>Recipe |        |
| Recipe Name *   | Sirloin steak    |        |
| Food Category * | Main course      | >      |
| Cook Time *     | 10               |        |
| Prep Time *     | 20               |        |
| Total Time      | 30               |        |
| Ingredients     |                  | >      |
|                 |                  |        |
|                 | Submit My Recipe |        |
|                 |                  |        |
| Multimedia      |                  | >      |

Enter the following into the new recipe:

| Field         | Data          |
|---------------|---------------|
| Recipe Name   | Sirloin Steak |
| Food Category | Meat          |
| Prep Time     | 10            |
| Cook Time     | 20            |

| Ingredients     | Amounts  |
|-----------------|----------|
| Sirloin Steak   | 4 lbs    |
| Garlic          | 4 cloves |
| Salt and Pepper |          |

And Click Submit My Recipe button.

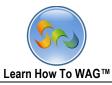

✤ Using Wag on Android Device

|                                                 | 101 😴 🖉 🖉 |
|-------------------------------------------------|-----------|
| < 🔂 Pending Approval                            | + New     |
| Mashed Potatoes<br>Side Dishes<br>5<br>15<br>20 |           |
| Orange Supreme<br>Appetizers<br>10<br>10        |           |
| Sirloin steak<br>Meat<br>20<br>10<br>30         |           |

Select Pending Approval

1. Click on our Steak Recipe

| <        |               | 🖋 Edit           |
|----------|---------------|------------------|
| Recipe   |               | Recipe           |
|          | Recipe Name   | Sirloin steak    |
|          | Food Category | Meat             |
|          | Prep Time     | 20.000           |
|          | Cook Time     | 10.000           |
|          | Total Time    | 30.000           |
| Approval |               |                  |
|          | Approve       |                  |
|          |               | Multimedia       |
|          |               | Ingredients List |

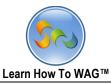

2. Click Edit

| imes cance | ïL            |                  | √Save |
|------------|---------------|------------------|-------|
| Recip      | e             | Recipe           |       |
|            | Recipe Name   | Sirloin steak    |       |
|            | Food Category | Meat             |       |
|            | Prep Time     | 20.000           |       |
|            | Cook Time     | 10.000           |       |
|            | Total Time    | 30               |       |
| Appro      | oval          |                  |       |
|            | Approve       |                  |       |
|            |               | Multimedia       |       |
|            |               | Ingredients List |       |

3. Swipe the Approve field from No to Yes

Now our Steak recipe is visible to all users of the app!